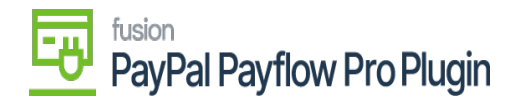

## **Tokenize Credit Card Payment Method**  $\pmb{\times}$

- 1. To tokenize Credit Card payment method, click the **CREATE NEW** button.
- 2. The Add Payment pop-up will appear.
- 3. Enter the required **Credit Card details.**

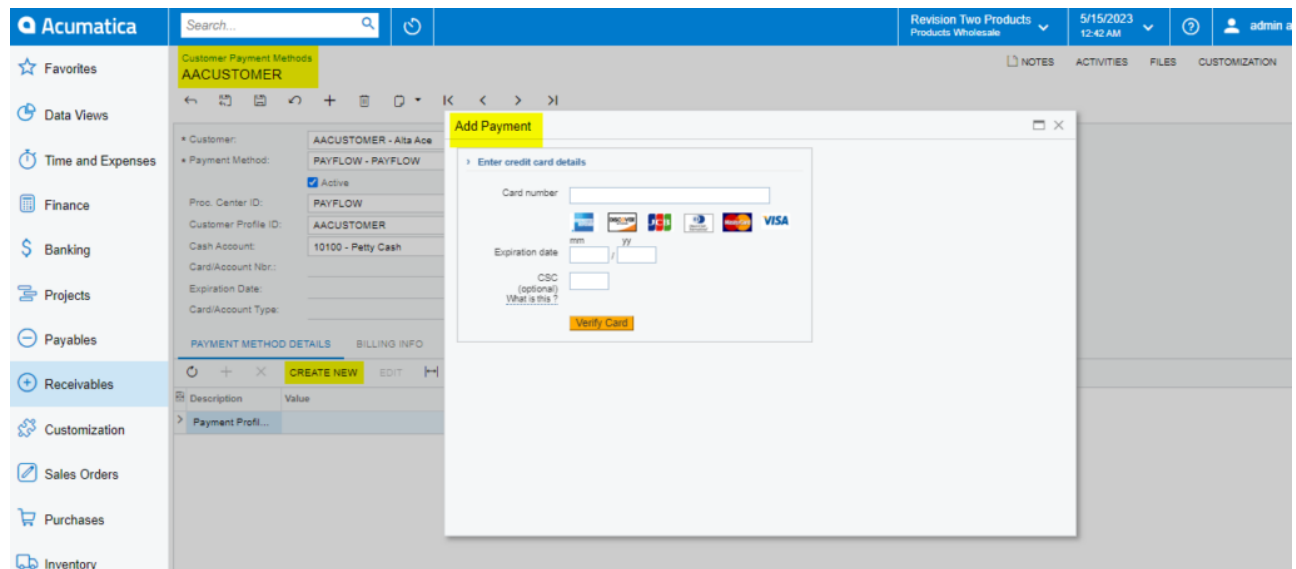

*Add the Credit Card Details*

- 4. Click **Verify Card.**
- 5. The pop-up will automatically close, and a **Token** will be saved in the value field for the **Payment Profile ID.**

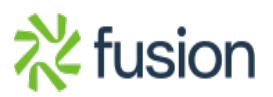

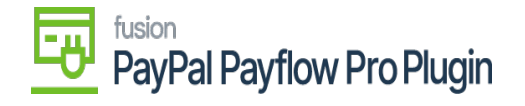

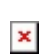

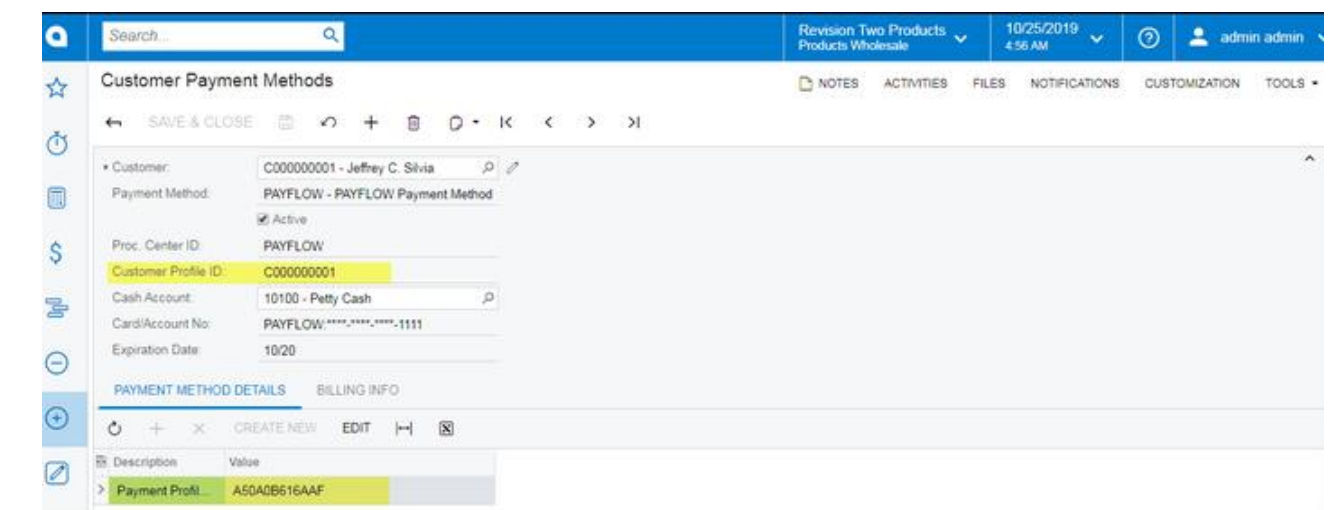

*Screen displaying the tokenized information for the Credit Card Payment Method*

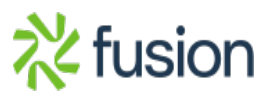